## **MEMBANGUN JARINGAN KOMPUTER CLIENT SERVER BERBASIS LINUX SERTA SQUID UNTUK FILTERING LOKAL PADA LABORATORIUM KOMPUTER UNIVERSITAS SULTAN FATAH**

#### **Achmad Nuruddin Safriandono**

Program Studi Sistem Komputer Fakultas Teknik Universitas Sultan Fatah (UNISFAT) Jl. Sultan Fatah No. 83 Demak Telpon (0291) 681024

**Abstraksi :** sekumpulan komputer yang terpisah-pisah akan tetapi saling berhubungan dalam melaksanakan tugasnya disebut dengan jaringan. Laboratorium komputerUniversitas Sultan Fatah Demak sekaranghtelah memakai jaringan. Namun belum berbasis linux yang lebih mudah dan hemat. Diharapkan kedepannya nanti, Unisfat mampu merancang sistem jaringan komputer yang baru dengan Client Server berbasis liNUX Fedora. pada Lab Komputer Universitas Sultan Fatah dan merancang bagaimana sistem filtering pada jaringan komputer menggunakan Server Fedora dengan Aplikasi SQUID.

**Kata kunci** : jaringan, linux, squid

### **PENDAHULUAN**

### **Latar Belakang**

 Teknologi komputer dan jaringannya berkembang dengan sangat cepat. Saat ini banyak komputer yang saling terhubung dalam jaringan; keterhubungan ini mengakibatkan efisiensi dan efektifitas dalam bekerja. Hal ini disebabkan oleh sumber daya hardware ataupun data yang dapat dibagi oleh semua pengguna komputer yang masuk dalam jaringan tersebut. Untuk dapat memanfaatkan, menggunakan, maupun membangun jaringan komputer ini dibutuhkan pengetahuan dan ketrampilan yang cukup.

 Pengguna komputer yang semakin lama semakin banyak, memunculkan keinginan untuk saling berhubungan dan saling melakukan pertukaran data antar pengguna. Oleh karena itu, dibutuhkan adanya suatu sarana untuk dapat menghubungkan komputer-komputer

tersebut dengan menggunakan suatu sistem jaringan komputer. Antara komputer satu dengan komputer lainnya yang terhubung dalam suatu sistem jaringan dapat saling melakukan pertukaran data secara lebih efektif dan efisien. Dengan sistem jaringan untuk keperluan pertukaran data, waktu dan biaya akan dapat dihemat. Akan tetapi, biaya yang harus dikeluarkan untuk penggunaan dan pemeliharaan menjadi kesulitan tersendiri bagi para pengguna. Namun dengan adanya *open source software* yaitu Linux hal tersebut akan dapat teratasi.

 Linux adalah sistem operasi yang disebarluaskan secara gratis di bawah lisensi GNU *General Public Licensed* (GPL), yang berarti juga *source code* Linux tersedia. Hal itulah yang membuat Linux sangat spesial. Linux terus dikembangkan oleh kelompok-kelompok ahli tanpa dibayar, yang banyak dijumpai di internet, dengan tukar

menukar kode, melaporkan *bug*, dan membenahi segala yang ada.

 Dari banyaknya distro Linux, Fedora merupakan salah satu distro yang dapat dipergunakan untuk membangun jaringan komputer. Akan tetapi Fedora tidak lepas dari beberapa kelemahan yaitu tampilan dekstop yang belum dinamis seperti Ubuntu 8.10 yang memeliki beberapa kelebihan.

 Setelah Pembajakan Software, masih banyak masalah lagi yang di timbulkan oleh dunia informasi yang perkembanganya sangat pesat ini.Situs Porno yang mudah sekali di jumpai di internet nampaknya menjadi momok yang harus di singkirkan jauh jauh dari dunia pendidikan. Meskipun pemerintah memblokir sebagian blog atau situs porno tersebut, alhasil masih banyak sekali situs porno yang lolos dari pemblokiran yang dilakukan pemerintah.

 Mempertimbangkan hal-hal tersebut di atas maka penulis berkeinginan mengambil penelitian dengan judul **"MEMBANGUN JARINGAN KOMPUTER CLIENT SERVER BERBASIS LINUX SERTA SQUID UNTUK FILTERING LOKAL PADA LABORATORIUM KOMPUTER UNIVERSITAS SULTAN FATAH DEMAK".**

#### **Perumusan Masalah**

 Berdasar gambaran permasalahan yang sudah dijelaskan di atas maka dapat dirumuskan bahwa masalah yang akan diteliti adalah sebagai berikut :

- 1. Merancang bagaimana sistem jaringan komputer yang baru dengan Client Server berbasis liNUX Fedora. pada Lab Komputer Universitas Sultan Fatah.
- 2. Merancang bagaimana sistem filtering pada jaringan komputer menggunakan Server Fedora dengan Aplikasi SQUID.

#### **Pembatasan Masalah**

 Pembatasan masalah dalam penelitian ini adalah :

- 1. Sistem operasi yang akan digunakan adalah sistem operasi berbasis Linux Fedora.
- 2. Pembahasan bagaimana membangun sistem jaringan komputer Client Server berbasis Fedora beserta administrasi keamanannya.
- 3. Pembahasan bagaimana SQUID bejalan dan instalasinya.

#### **Tujuan dan Manfaat Penelitian**

 Tujuan yang ingin dicapai dalam penelitian ini adalah bagaimana merancang suatu sistem jaringan komputer Client Server berbasis Fedora dengan baik dan dapat memberikan kemudahan bagi pemakainya dalam menyelesaikan berbagai tugas.

#### **Metodologi Penelitian**

 Agar penelitian yang dilakukan dapat memperoleh data yang obyektif dan memberikan hasil yang baik dan memuaskan maka perlu adanya tahapantahapan yang ditempuh meliputi :

- 1. Obyek Penelitian Obyek penelitian adalah Lab Komputer Universitas Sultan Fatah .
- 2. Data Yang Diperlukan Data-data yang diperlukan dalam penelitian ini adalah :
	- a. Data primer
	- b. Data sekunder
- 3. Metode pengumpulan data
- Metode yang digunakan dalam penelitian ini adalah Metode Kepustakaan
- 4. Metode Perancangan Jaringan Komputer
	- a. Tahap Perencanaan
	- b. Analisis
	- c. Desain Sistem
	- d. Instalasi
	- e. Testing

# **TINJAUAN PUSTAKA Definisi Jaringan Komputer**

 Jaringan komputer adalah sekumpulan komputer yang terpisahpisah akan tetapi saling berhubungan dalam melaksanakan tugasnya.

## **|Tujuan Jaringan Komputer**

 Tujuan dari jaringan komputer adalah untuk menghubungkan jaringanjaringan yang ada dalam jaringan tersebut sehingga informasi dapat

ditransfer dari satu lokasi ke lokasi yang lain. (Madcoms, 2003 : 2)

Menurut Madcoms (2003 : 2-3) ada dua model koneksi dalam jaringan yaitu:

1. Peer to peer

Sistem operasi jaringan model peer to peer memungkinkan seorang user membagi sumber dayanya yang ada di komputernya, baik itu file data, printer, dan lain-lain dan mengakses sumber daya yang terdapat dalam komputer lain.

2. Client-Server

[S](http://ardansirodjuddin.files.wordpress.com/2008/07/client_server_architecture.jpg)istem operasi jaringan Client-Server memungkinkan jaringan untuk mensentralisasi fungsi dan aplikasi kepada satu aau dua dedicated file server.

 Infrastruktur untuk membangun jaringan komputer dan internet meliputi :

1. Server

Server adalah komputer khusus yang bertugas melayani aplikasi-aplikasi jaringan.

3. UTP

Kabel twisted pair dapat dibagi menjadi dua macam yaitu shielded yang memiliki selubung pembungkus dan unshielded yang tidak mempunyai selubung pembungkus.

4. Konsentrator

Konsentrator adalah perangkat yang digunakan untuk memperluas dan menambah jumlah komputer dalam sebuah jaringan. ( Madcoms, 2003 : 19).

5. Modem

Modem singkatan dari Modulator Demodulator yang berfungsi untuk mengkonversikan data digital ke data analog dari komputer pengguna ke komputer server melalui jalur telepon dan sebaliknya.

## **Media Transmisi Kabel**

a. Kabel *Unshielded Twisted Pair* (UTP)

Merupakan pilihan yang terbaik untuk jaringan sederhana. Kabel ini mempunyai empat pasang kabel di dalamnya, dan setiap pasangan adalah kembar.

- b. Kabel *Shielded Twisted Pair* (STP) Kabel ini mirip dengan UTP, kekurangan kabel ini adalah sangat sensitif terhadap sinyal radio dan listrik. (Aji Supriyanto, 2009 : 308).
- c. Kabel Koaksial Kabel koaksial adalah kabel yang memiliki satu konduktor tembaga di tengahnya.
- d. Kabel Fiber Optik

Kabel serat optik (*fiber optic*) mempunyai kemampuan mentransmisi sinyal melewati jarak yang lebih jauh dibanding kabel koaksial maupun kabel *twisted*, juga mempunyai kecepatan yang baik (Aji Supriyanto, 2009 : 309).

# **Standarisasi Arsitektur Ethernet**

 Suatu jaringan yang mengimplementasikan metode kendali akses CSMA/ CD (*Carrier Sense Multiple Access with Collision Detection*) yang menggunakan transmisi *baseband* melalui kabel koaksial atau *twisted pair* yang disusun menggunakan sebuah topologi Bus atau Star. Rata-rata transfer standarnya adalah 10 Mbps atau 100 Mbps, tetapi standar barunya mampu mempercepat sampai 1 Gbps melalui kabel serat optik (Aji Supriyanto, 2009 : 313).

## **Token Ring**

 Token Ring merupakan suatu topologi aktif, seperti sinyal berjalan mengitari lingkaran ke tiap kartu jaringan, hal itu diperbaharui sebelum dikirim dengan caranya.

# **FDDI (***Fiber Distributed Data Interchange***)**

 FDDI melaju pada serat kabel optik dan ia menggabungkan penampilan berkecepatan tinggi dengan manfaat topologi ring lintasan token. FDDI melaju dengan kecepatan 100 Mbps, dan topologinya adalah sebuah ring ganda. Ring sebelah luar disebut ring primer dan ring sebelah dalam disebut ring sekunder.

## **Protokol Jaringan**

 Protokol adalah aturan yang harus ditaati atau diikuti oleh komputer yang dihubungkan untuk menghasilkan dan mengatur komunikasi melalui jaringan. (Aji Supriyanto, 2009 : 318).

# **TCP/ IP**

 Protokol TCP/ IP merupakan protokol yang paling populer dan paling banyak digunakan saat ini. Model protokol TCP/ IP mempunyai 4 lapisan (*layer*).

Keterangan mengenai fungsi dari masing-masing lapisan :

- 1. Lapisan Data Link
- 2. Lapisan Network
- 3. Lapisan Transport
- 4. Lapisan Aplikasi

Subnet Mask digunakan untuk menentukan alokasi IP bagi komputerkomputer pada suatu jaringan lokal. Subnet Mask merupakan angka biner yang digunakan untuk membedakan networkID dengan hostID dan menunjukkan lokasi suatu host. Sedangkan Routing adalah proses pemilihan router yang merupakan perangkat pengalih paket antar jaringan (Aji Supriyanto, 2009 : 324).

 DHCP (*Dynamic Host Configuration Protocol*) merupakan salah satu keunggulan dari teknologi IPv4 (Internet Protocol Version 4), DHCP sendiri berfungsi untuk memberikan IP address secara otomatis

pada komputer yang menggunakan protokol TCP/ IP.

DNS (*Domain Name System*) adalah suatu sistem yang memungkinkan nama suatu host pada jaringan komputer atau internet ditranslasikan menjadi IP address atau sebaliknya. (Winarno Sugeng, 2006 : 126).

# **(***Open System Interconnection***)**

 Penggunaan standar protokolprotokol yang ada di dunia menggunakan standar OSI yang distandarisasi oleh *International Standard Organisation* (ISO). Struktur model OSI disusun dalam 7 lapis (*layer*). Tiap lapis mewakili satu langkah dalam proses komunikasi jaringan, hal ini untuk memberikan seperangkat protokol yang ditingkatkan agar tidak membingungkan.

# **LINUX**

# **Pengertian Linux**

 Linux adalah sistem operasi gratis bertipe Unix yang awalnya dibuat oleh Linuz Torvalds dengan bantuan pengembang dari seluruh penjuru dunia. Dibangun dengan lisensi GNU *General Public License*, sehingga kode sunber untuk Linux tersedia secara bebas untuk semua orang. Hal itulah yang membuat Linux sangat spesial. Linux terus dikembangkan oleh kelompok-kelompok ahli tanpa dibayar, yang banyak dijumpai di internet, dengan tukar menukar kode, melaporkan *bug*, dan membenahi segala yang ada. Setiap orang yang tertarik dipersilahkan untuk bergabung dalam pengembangan Linux. Yang pasti Linux gratis dan legal walaupun meng-*copy* dari tetangga (IlmuKomputer.com, 2003).

#### **Keunggulan Linux**

 Linux mempunyai banyak keunggulan antara lain :

- a. Linux merupakan salah satu sistem operasi *Open Source*, yang berarti memberi kesempatan kepada penggunanya untuk melihat program asal dan atau mengubahnya sesuai keperluan tanpa terkena sanksi *property right* di bawah lisensi GNU.
- b. Linux merupakan salah satu satu sistem yang *freeware* di bawah lisensi GNU, artinya memungkinkan seorang secara pribadi, beberapa orang, maupun instansi untuk memakai dan menyebarkannya tanpa dituntut *royalty* oleh penciptanya..
- c. Linux kebal terhadap virus DOS/ Windows. Ini merupakan hal penting yang menjadi pertimbangan untuk menggunakan Linux.
- d. Linux memiliki *Stability* dan *Reliability* yang tinggi. Misalnya, di lingkungan kantor, Linux biasa digunakan sebagai server.

#### **Fedora Linux**

 Fedora adalah distribusi Linux yang dibuat oleh [fedora project](http://fedoraproject.org/) dan

sponsori oleh [RedHat.](http://www.redhat.com/) Fedora yang dulu lebih dikenal dengan Fedora Core adalah salah satu distribusi Linux yang mengedepankan kebebasan dan seluruhnya terdiri dari aplikasi serta perangkat lunak yang bersifat bebas (free as speech). Melalui semboyannya yang terkenal "freedom", "infinity" and "voices", Sebagai pembuat distribusi Linux terdepan dalam teknologi fedoraproject akan tetap selalu merilis Fedora sebagai distibusi yang bebas setidaknya dua atau tiga kali dalam setahun dan dapat diperoleh di [http://fedoraproject.org.](http://fedoraproject.org/get-fedora.html)

 Fedora mendukung berbagai arsitektur komputer mulai dari i386, X86\_64, dan PPC. [Linus Torvalds](http://news.oreilly.com/2008/07/linux-torvalds-on-linux-distri.html) sang penulis kernel linux menggunakan Fedora karena distribusi linux ini memiliki dukungan yang cukup baik untuk arsitektur PPC. Dukungannya terhadap komputer berarsitektur PPC, memungkinkan pengguna komputer berperangkat keras power-based keluaran Apple seperti Mac menjalankan Fedora secara native.

 Fedora seperti distribusi Linux lainnya sangat mudah untuk diinstalasi dan digunakan. Sesuai dengan prinsip kebebasan, setiap pengguna Fedora dapat dengan bebas membuat distribusi sendiri yang disebut dengan Spin. Setiap spin dubuat berdasarkan kebutuhan tertentu yang diinginkan pembuatnya. [Spin Fedora](http://spins.fedoraproject.org/) dibuat oleh kelompok yang

memiliki minat khusus dan anggota komunitas. Ada pula Spin yang dibuat oleh [Fedora Unity](http://fedoraunity.org/) dan dapat diperoleh di [unity spins.](http://spins.fedoraunity.org/spins)

### **SQUID**

 Squid adalah software publik domain berbasis UNIX. fungsi dari squid adalah meng-'cache' atau menyimpan data yang diminta oleh pengguna (komputer client) biasanya berupa web pages dan FTP. Platform UNIX yang di support oleh Squid adalah FreeBSD, BSDI, Digital Unix, Irix, Linux, Solaris dan SunOs. Tidak semua data bisa di cache oleh Squid, data-data yang bersifat dinamik seperti CGI-BIN tidak di cache oleh Squid, jadi tiap kali ada permintaan CGI-BIN, maka Squid akan menghubungi langsung server tujuan. Saat ini protokol yang bisa dilayani oleh Squid adalah HTTP, FTP, Gopher, dan Wais.

# **RANCANG BANGUN SISTEM JARINGAN BARU**

# **Membangun Jaringan Komputer client - server Dengan Linux**

 Untuk memahami proses konfigurasi network , kita akan membangun sebuah jaringan local (intranet) yang diberi nama **[unisfat.net](http://unisfat.net/)** . Pada percobaan ini, kita akan mempergunakan 1 buah computer server dan tiga buah computer client, dimana computer server telah diinstal Fedora Core 4. Adapun

computer klien telah diinstal bermacammacam system operasi.

 Masing-masing computer klien harus dilengkapi dengan kartu jaringan (Ethernet card/ eth) untuk menghubungkan kejaringan. Khusus untuk server minimal harus dilengkapi dengan 2 buah Ethernet card.ernet card.

## **Network [unisfat.net](http://unisfat.net/)**

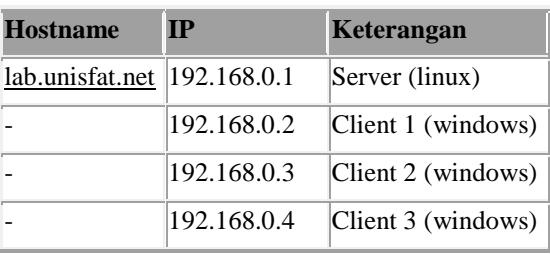

Cat : IP address server tidak harus selalu yang terkecil.

 Kita harus memastikan bahwa antar muka jaringan (NIC) telah diinstal dan dapat digunakan di masing-masing computer.

#### **a. Mendeteksi NIC**

• Pada computer server (Linux), gunakan perintah **dmesg | grep eth**

Maka akan muncul pesan-pesan mengenai Ethernet cardnya.

Jika tidak muncul pesan apapun mungkin kita harus meload driver untuk NIC yang digunakan secara manual, driver (modul kernel) untuk ethernet card dapat dijumpai pada direktori :

## **/lib/modules/2.6.11-**

**1.1369\_FC4/kernel/driver/net/nama\_n ama\_modulnya**

Dengan menuliskan perintah (pada mode teks di terminal)

## **modprobe nama\_modulnya**

#### Contoh : **modprobe ne**

Untuk melihat daftar modul kernel yang sudah diload gunakan **lsmod** atau **lsmod** 

## **| grep ne**

Lalu liha hasilnya dari penamaan NIC tersebut :

## **dmesg | grep eth**

Bagi computer yang NICnya tidak dapat terdeteksi secara otomatis , maka perintah **modprobe** ini harus diketikan setiap kali menyalakan computer. Supaya tidak berulang-ulang memberikan perintah tersebut, sebaiknya simpanlah perintah taddi dalam sebuah scrip , yiatu di file **/etc/rc.d/rc.local.** 

**G**unakan editor teks, untuk menambahkan **modprobe ne** di baris paling bawah di dalam file **rc.lokal.**

Pada computer klien (windows)

**Klik Start >> control panel >> Network and Internet conections >> Network Conections**

Perhatikan apakah sudah terdapat lambang Local Area Conections. Jika ada berarti kartu jaringan sudah terdeteksi. Jika belum coba dicek lagi pada Device Manager-nya apakah driver kartu jaringannya sudah terinstal dengan benar atau belum.

## **b. IP Adress**

Setelah Ethernet card terdeteksi tahap selanjutnya menentukan IP Adress dan host name .

• Dengan mode grafis **Klik Desktop >> system setting >> network**

Atau cara lain :

 Mempergunakan utilitas mode teks, dari terminal diketikan :

 **Setup >> network configuration >> run tool >> Ethernet >> configure.**

Lalu isikan Name : [lab.unisfat.net](http://lab.unisfat.net/) Device : eth0 Use DHCP : Static Ip : 192.168.0.1 Netmask : 255.255.255.0

Default gateway :

- Atau bisa juga langsung mengedit file script nya dengan mempergunakan editor teks (vi, joe atau pico) , yaitu di :
- /etc/sysconfig/network isi file script nya menjadi : NETWORKING=yes HOSTNAME[=lab.unisfat.net](http://lab.unisfat.net/)
- /etc/sysconfig/networking/devices[/if](http://ifcfg-fedora.net.id/) [cfg-fedora.net.id](http://ifcfg-fedora.net.id/) isi file scriptnya menjadi : TYPE=Ethernet

DEVICE=eth0

NETMASK=255.255.255.0

IPADDR=192.168.0.1

GATEWAY=192.168.0.1

Untuk mengaktipkan hasil konfigurasi ketikkan (diterminal) perintah :

**Service network restart** atau

**/etc/rc.d/init.d/network restrart**

Kita dapat melihat (menguji) hasilnya menggunakan perintah berikut (dituliskan dengan menggunakan mose teks dari terminal) :

- menampilkan hostname **hostname**
- menampilkan status ethernet card **ifconfig eth0**
- menampilkan informasi gateway **route -n**
- respon data ke diri sendiri  **ping 192.168.0.1**

Adakalanya linux gagal membaca filefile di atas secara otomatis. Atau kedua file tersebut tidak ada atau hilang. Jika hal ini terjadi, kita dapat melakukan konfigurasi secara manual menggunakan perintah :

- Setting IP address  **ifconfig eth0 192.168.0.1**
- Setting gateway  **route add default gw 192.168.0.1**
- Setting host name

**sysctl –w** 

## **kernel.hostname=["lab.unisfat.net"](http://lab.unisfat.net/)**

perintah di atas sebaiknya disimpan dalam sebuah file script, yaitu pada file /etc/rc.d/rc.local pergunakan editor teks lalu tambahkan pada bagian bawahnya argument berikut :

## **ifconfig eth0 192.168.0.1**

# **route add default gw 192.168.0.1 sysctl –w**

## **kernel.hostname=["lab.unisfat.net"](http://lab.unisfat.net/)**

Untuk computer klien (windows) IP address untuk masing-masing

Ethernet card dapat diisikan dengan cara:

**Klik Start >> control panel >> network and internet conections >> network conections >> doble klik pada local area conections >> klik pada internet protocol (TCP/IP) >> properties >> use the following IP address**

Silahkan dimasukan Ip address berikut subnet masknya (sesuai table 1) untuk masing-masing klien.

## **c. Pengujian**

Sebelum dilakukan pengujian, untuk sementara matikan dulu firewall yang sedang aktif dikomputer linuk (server) , karena mungkin saja firewall yang sedang aktif mem-blok koneksi dari computer lain. Gunakan perintah :

# **Service iptables stop**

atau

## **/etc/rc.d/init.d/iptables stop**

lakukanlah beberapa pengujian :

- o Lakukan koneksi ke computer klien3 Ping 192.168.0.4
- o Lakukan koneksi dari klien ke server  **Ping 192.168.0.1**
- o Lakukan koneksi dari klien 3 ke klien1

## **Ping 192.168.0.2**

o Lakukan koneksi dari klien ke server dengan memanggil nama hostnamenya

## **Ping [lab.unisfat.net](http://lab.unisfat.net/)**

#### 4. **Squid**

Gambaran jaringan-nya :

LAN ------------------------ Router+Proxy ------------------- Modem Internet

### **Follow up:**

### **1. Instalasi squid**

Sebelum kita menginstal squidnya, alangkah baiknya kalau kita stop dulu service squid bawa-an dari Fedora tersebut dan kita uninstall, dengan cara [root@server-polipetra root]# service squid stop [root@server-polipetra root]# for a in `rpm -qa | grep squid`; do rpm -e –nodeps \$a; done klo sudah, sekarang kita download source squid dari [www.squid](http://www.squid-cache.org/)[cache.org,](http://www.squid-cache.org/) saya menggunakan squid-2.5.STABLE10.tar.gz lagi senang yang ini. Yang lebih baru juga lebih bagus.

[root@server-polipetra root]# wget [http://www.squid-](http://www.squid-cache.org/Versions/v2/2.5/squid-2.5.STABLE10.tar.gz)

[cache.org/Versions/v2/2.5/squid-](http://www.squid-cache.org/Versions/v2/2.5/squid-2.5.STABLE10.tar.gz)

[2.5.STABLE10.tar.gz](http://www.squid-cache.org/Versions/v2/2.5/squid-2.5.STABLE10.tar.gz)

Ekstrak source yang baru kita download tersebut : [root@server-polipetra root]# tar zxvf squid-2.5.STABLE10.tar.gz [root@server-polipetra root]# cd squid-2.5.STABLE10

buatlah user untuk menghandle squid itu, dan untuk keamanan box kita, set agar user tersebut tidak bisa digunakan untuk login dengan

: [root@server-polipetra root]# useradd -d /usr/local/squid/ -r -s /dev/null squid  $>$  /dev/null 2 $\geq$  21 Sampai tahap ini tentu belum ada kesulitan berarti kan ??? Ok kita ke tahap selanjutnya.....

#### **2. Kompilasi dan Instalasi**

Setelah kita berada di direktori hasil ekstrakan source tadi (copy-kan saja dengan menggunakan GUI di /usr/local/squid - kalo belum ada folder squid buat telebih dahulu), kita lanjutkan untuk mengompile source2 tersebut : [root@server-polipetra root]# ./configure –prefix=/usr/local/squid – exec-prefix=/usr/local/squid –enabledelay-pools –enable-cache-diggests – enable-poll –disable-ident-lookups – enable-async-io=16 –enable-authmodules –enable-removal-policies – enable-snmp

Karena kita nanti ingin menggunakan fasilitas bandwith shaping melalui proxy dengan metode DELAY POOLS, maka-nya saya tambahkan option --enabledelay-pools sementara option yang lainnya terserah sesuai kebutuhan. Setelah configurasi selesai kita lanjutkan untuk mengkompile hasil configurasi tadi dengan : [root@server-polipetra root]# make all [root@server-polipetra root]# make install Sampai saat ini kalau tidak ada keluar error makanya proses instalasi squid kita dinyatakan selesai, tapi jangan senang dulu karena kita akan masuk ke tahap konfigurasi

## **3. Konfigurasi squid.conf**

Sekarang masuk di directory /usr/local/squid, kenapa? soalnya tadi sewaktu kita mengconfigure sourcenya kita menggunakan option –prefix=/usr/local/squid , itu berarti kita mengarahkan hasil configurasi kita ke direktory /usr/local/squid. [root@server-

polipetra root]# cd /usr/local/squid/ [root@server-polipetra root]# cd etc/

Edit file squid.conf yang ada di dalam direktory /usr/local/squid/etc/ dengan menggunakan file editor kesayangan anda, bisa vi, pico, joe and etc.

## **4. Konfigurasi Delay Pools**

Didalam squid.conf.andhye tersebut sudah ada konfigurasi untuk delay pools editlah sesuai dengan keperluan kita,.. ok Isi Konfigurasi delay pools saya :

acl magic\_words1 url\_regex -i

# [192.168.0.0/24](http://192.168.0.0/24)

acl magic\_words2 url\_regex -i ftp .exe .mp3 .vqf .tar.gz .gz .rpm .zip .rar .avi .mpeg .mpe .mpg .qt .ram .rm .iso .raw .wav .mov .wmv .asf delay\_pools 2 delay class 1 2

delay\_parameters 1 -1/-1 -1/-1

delay\_access 1 allow magic\_words1 delay\_access 1 deny all delay class 2 2 delay\_parameters 2 5000/150000 5000/120000 delay access 2 allow magic words2 delay\_access 2 deny all

# **5. Menjalankan Squid**

Berikan hak direktori squid ke user squid agar prosesnya berjalan lancar [root@server-polipetra root]# chown -R squid.squid /usr/local/squid Terus kita aktifkan cache squidnya [root@server-polipetra root]# /usr/ local/squid/sbin/squid -z

Jika ada muncul message error permision denied maka check dulu owner dan permision direktory tersebut dah ubah menjadi [root@server-polipetra root]# chmod 777 /usr/local/squid/var/logs/ Kalo tidak ada error lagi, tinggal kita jalankan squidnya [root@serverpolipetra root]# /usr/local /squid/sbin/squid

Check apakah squid kita berjalan lancar dengan [root@serverpolipetra root]# netstat -pln | grep squid tcp 0 0 [0.0.0.0:3128](http://0.0.0.0:3128/) 0.0.0.0 LISTEN  $2343/(squid)$  udp 0 0 [0.0.0.0:32774](http://0.0.0.0:32774/) 0.0.0.0 2343/(squid) udp 0 0 [0.0.0.0:33345](http://0.0.0.0:33345/) 0.0.0.0 2343/(squid) udp 0 0 [0.0.0.0:3401](http://0.0.0.0:3401/) 0.0.0.0 2343/(squid) atau

[root@server-polipetra root]# tail -f

/usr/local/squid/var/logs/cache.log 2009/06/19 17:55:36| Adding nameserver 202.43.252.2 from squid.conf 2009/06/19 17:55:36| Accepting HTTP connections at 0.0.0.0, port 3128, FD 11. 2009/06/19 17:55:36| Accepting ICP messages at 0.0.0.0, port 33345, FD 12. 2009/06/19 17:55:36| Accepting SNMP messages on port 3401, FD 13. 2009/06/19 17:55:36| WCCP Disabled. 2009/06/19 17:55:36| Configuring Parent [202.43.252.4/8080/3130](http://202.43.252.4/8080/3130) 2009/06/19 17:55:36| Loaded Icons. 2009/06/19 17:55:36| eventCleanup 2009/06/19 17:55:36| eventCleanup: cleaning 'peerClearRR' 2009/06/19 17:55:36| Ready to serve requests.

## **SIMPULAN**

#### **Kesimpulan**

 Kesimpulan yang dapat diambil tentang Rancang Bangun Sistem Jaringan Komputer Client Server Berbasis Fedora pada Lab Komputer Universitas Sultan Fatah adalah :

- 1. Pembajakan software adalah masalah serius untuk dunia pendidikan yang dapat mempengaruhi mahasiswa ataupun dosen membiasakan menggunakan software bajakan.
- 2. Linux adalah sistem operasi yang disebarluaskan secara gratis di bawah lisensi GNU General Public Licensed (GPL), yang berarti juga

*source code* Linux tersedia. Hal itulah yang membuat Linux sangat spesial.

- 3. Filtering situs porno sangat dibutuhkan semua universitas untuk *mengamankan* moral mahasiswa / pelajar yang sekarang semakin turun serta menjaga martabat universitas.
- 4. Linux mempunyai banyak keuntungan salah satunya adalah Linux kebal terhadap virus.

#### **Saran**

- 1. Perlu adanya sosialisasi yang lebih mendalam mengenai Opensource kepada seluruh lapisan masayarakat khususnya kalangan akademisi.
- 2. Perlunya peningkatan pembuatan distro linux yang semakin dinamis dan mampu bersaing dengan windows.

#### **DAFTAR PUSTAKA**

- Katrinena Flory, *Linux Untuk Pemula.* Jakarta : PT. Elex Media Komputindo
- W. Purbo, Onno, *Panduan Mudah Merakit + Menginstall server linux.* Yogyakarta : Andipubliser.
- R. E. Wahyu Andi, *[Petunjuk Praktis](http://www.doscom.blogspot.com/)  [Penggunaan Fedora 7.04](http://www.doscom.blogspot.com/)*. [Yogyakarta : Andipubliser.](http://www.doscom.blogspot.com/)
- D. Purwanto, Mufid dan Muhammad Tito Herlambang. *Membangun Web Server Dengan Linux.* Jakarta : PT. Elex Media Komputindo

[Majalah Info Linux Edisi 07/2008,](http://www.doscom.blogspot.com/)  *[Kelola Internet Bandwidth](http://www.doscom.blogspot.com/)*. [http://www.doscom.blogspot.com.](http://www.doscom.blogspot.com/) [http://www.Fedora.com](http://www.ubuntu.com/) [http://id.wikipedia.org/wiki/squid.](http://id.wikipedia.org/wiki/squid) [http://www.infolinux.web.id](http://www.ubuntu.com/) [http://id.wikipedia.org/wiki/HAKI.](http://id.wikipedia.org/wiki/HAKI) [http://id.shvoong.com/tags/undang](http://id.wikipedia.org/wiki/HAKI)[undang-situs-porno](http://id.wikipedia.org/wiki/HAKI)  [http://www.duniapassword.com/2008/09](http://pojokinfo.wordpress.com/2008/03/03/inventory-persediaan/) [/undang-undang-cyber](http://pojokinfo.wordpress.com/2008/03/03/inventory-persediaan/)[crime.html/.](http://pojokinfo.wordpress.com/2008/03/03/inventory-persediaan/)